# **SAP® Global Certification Program Exam Process**

Demonstrate your commitment to excellence with SAP Global Certification – an innovative, user-friendly learning and certification program that will enable your people to succeed with the latest SAP technology. Lead in the digital economy with a skilled and confident global workforce equipped for success with trusted certification by SAP.

- 2 [Overview of the exam process](#page-1-0)
- 10 [Overview of security guidelines](#page-8-0)
- 13 [Overview of technical requirements](#page-11-0)  [for exams](#page-11-0)
- 15 [Troubleshooting](#page-13-0)

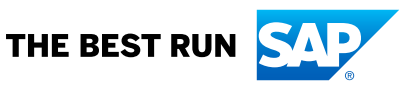

#### OVERVIEW OF THE EXAM PROCESS

<span id="page-1-0"></span>How do I get started with SAP Global Certification? Is there a fee to take SAP Global Certification exams?

Yes, there is a fee to take exams.

To access certifications for core SAP solutions and schedule up to 6 exam bookings:

- 1. Purchase a subscription to **Certification Hub** by booking **SAP Global** [Certification online exam, one attempt](https://training.sap.com/course/cer001-sap-global-certification-online-exam-one-attempt-certification-online-010-g-en/?), or [SAP Global Certification](https://training.sap.com/course/cer006-sap-global-certification-online-exam-6-attempts-certification-online-010-g-en/?)  [online exam, six attempts](https://training.sap.com/course/cer006-sap-global-certification-online-exam-6-attempts-certification-online-010-g-en/?). An invoice with payment instructions will be sent to the invoice recipient you specify.
- 2. Your subscription will be valid for 12 months. You can attempt any of the available exams during this time period.
- 3. Schedule your exams within Certification Hub.

Note: If you already have a subscription to **SAP Learning Hub, solution** editions, SAP Learning Hub, partner editions, or SAP Learning Hub, enhanced student edition, you have access to SAP Global Certification online exams included in your subscription. Schedule your exams within Certification Hub.

#### *Optional*

If you would like to take a course to prepare for your SAP Global Certification exam:

• Register at [SAP Training Shop](https://training.sap.com/course/cer006-sap-certification-in-the-cloud-6-attempts-certification-online-010-de-en/), and purchase your selected course.

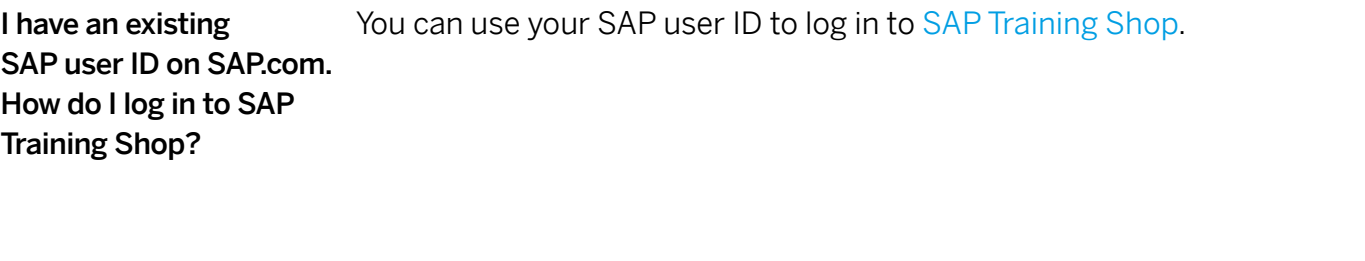

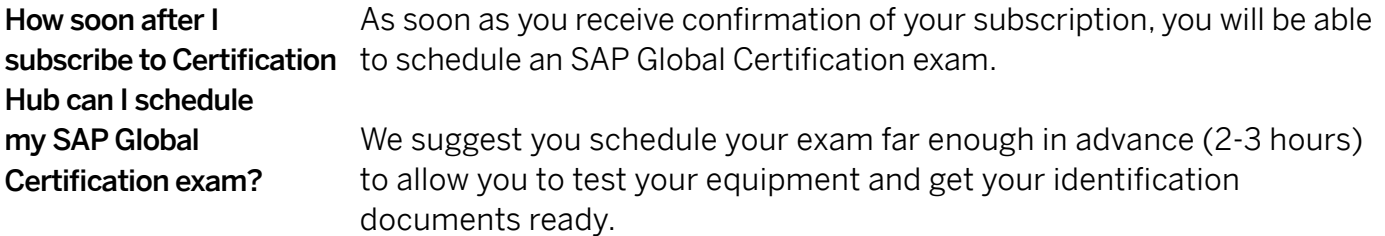

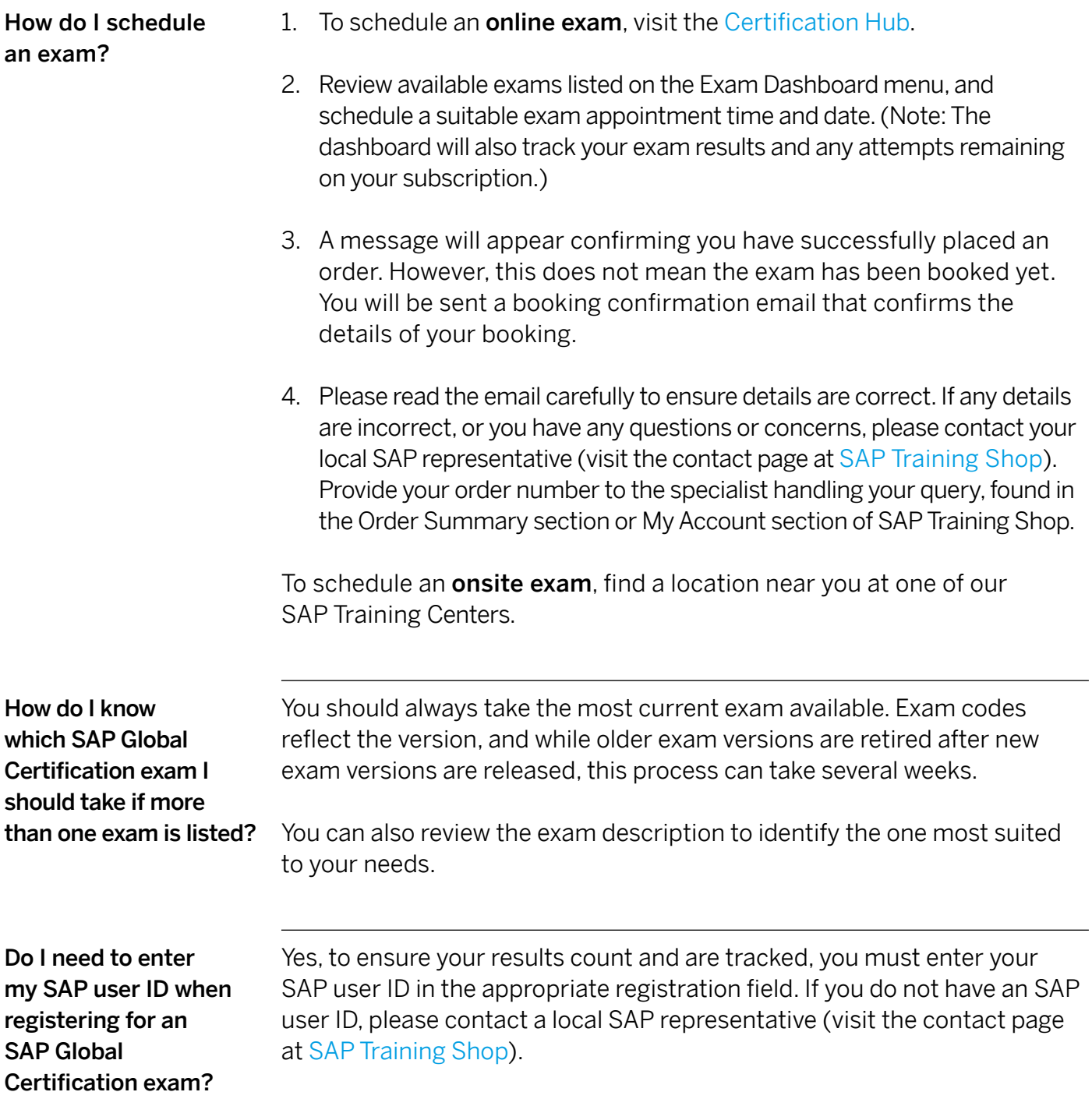

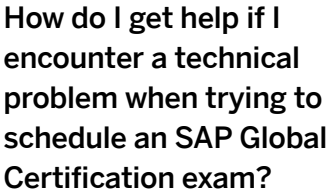

From within Certification Hub, you can request help for technical problems by email or chat:

#### Email:

[sapcertification@questionmark.com](mailto:sapcertification%40questionmark.com?subject=) [certhubsupport@questionmark.com](mailto:certhubsupport%40questionmark.com?subject=)

[Chat](https://examity.desk.com/customer/widget/chats/new) in real-time with a technical support representative

How do I cancel or reschedule my SAP Global Certification exam?

You can cancel or reschedule an exam in Certification Hub by using the calendar icon in the "Exam Appointments/Upcoming Appointments" section. You must cancel or reschedule your exam at least 24 hours before the scheduled appointment date and time. SAP reserves the right to subtract an exam attempt if you do not cancel your appointment within the specified time.

What will happen if I miss my SAP Global Certification exam appointment? Does it count as an attempt?

If you miss your SAP Global Certification exam appointment, and do not cancel or reschedule within 24 hours prior to the start date and time of your exam, your appointment will be regarded as an exam attempt. The proctor will update the appointment status to "No Show", which will be reflected in Certification Hub under "Exam Appointments | Previous Appointments".

Do I need to take SAP Global Certification exams at a predetermined time or place?

What is the process for taking an online

Certification exam?

SAP Global

No, exams are available online 24/7 and each exam is proctored remotely. You can take exams anywhere in the world as long as you have an Internet connection and a laptop or desktop computer with a webcam.

Test your system and prepare your equipment

At least 24 hours prior to your exam, test your system using the System Test provided on the home page of Certification Hub. The link will be provided after you purchase your exam. Contact [Technical Support](mailto:sapcertification%40questionmark.com?subject=) if you receive any warnings about your equipment.

Prepare your equipment at least 2-3 hours in advance of taking your exam.

Ensure you have the following equipment in place before taking your exam:

- [Questionmark Secure browser](https://www.questionmark.com/secure/Pages/default.aspx) (must be downloaded and installed)
- Webcam
- Microphone or headset
- Adobe Flash
- Broadband connection

# Gather your identification

You need to use your SAP user ID credentials (username and password) to log on to the system.

You will also be required to present two forms of valid identification (cannot be expired). Both pieces of ID must bear your name and signature, and at least one must be a valid government-issued photo ID. Your photo ID will be checked by the remote proctor before you take your exam.

Valid means of identification include:

- Signed government-issued passport\*
- Signed driver's license (must include photo)
- Signed military ID card
- Bank/credit card

\*A passport can be accepted as a primary form of ID for a candidate even if it does not have a signature as long as it is determined to be valid and there is no designated place for a signature (e.g., biometric passport). When presenting a biometric passport with no signature, candidates will also be required to present a secondary form of identification bearing their full name and signature, e.g., a debit or credit card.

#### Ensure the testing environment is adequate

For a testing environment to be deemed appropriate, you must ensure that:

- You are alone in the room and will not be disturbed during your exam
- The table or desk is cleared of any materials
- The room is quiet
- Your cellphone is switched off and stowed out of sight
- Any desk phones are disconnected or blocked from incoming calls

The exam supervisor will check your exam environment prior to releasing the exam.

Ensure you are in a quiet and secure location, and that you will be in the room alone throughout your SAP Global Certification exam. We do not allow exams to take place in public locations where others are within speaking distance or may be able to access your computer, or where you can become distracted.

Your exam supervisor or examiner will ask you to rotate your webcam around the room prior to beginning your SAP Global Certification exam. Please ensure the area contains only permitted items approved by your exam supervisor. Whiteboards and bulletin boards must be cleared, erased, or covered, unless they are facing away from you. All cell phones, tablets, and other communication or recording devices must be removed from the computer area.

Only one screen may be active during your exam session. Additional monitors must be disconnected and turned away from you. Please ensure your screen resolution settings are not set to an extended display setting.

#### Start your exam

At your appointment time:

- 1. Log in to Certification Hub from [SAP Training Shop.](http://training.sap.com/certification)
- 2. Launch your exam from the Exam Appointments menu by clicking "Start Exam" from the Exam Appointments page.
- 3. The proctor will check your exam environment prior to releasing the exam.

Where do I obtain the Questionmark Secure browser for the SAP Global Certification exam?

You can obtain the Questionmark Secure browser [here](https://www.questionmark.com/secure/Pages/default.aspx). The Windows version can be accessed from the [Questionmark website](https://www.questionmark.com/content/get-questionmark-secure). The Mac version can be accessed from the Apple App Store, but the Questionmark website will guide you there.

exam proctors speak?

What languages do the Exam proctors speak English.

Is it possible to chat with the SAP Global Certification exam proctor via text chat, as my spoken English is not very advanced? Yes, a chat window will be available.

How does the exam supervisor know that I am taking the SAP Global Certification exam, and not someone else?

You need to use your SAP user ID credentials (username and password) to log on to the system. Your photo ID will be also checked by the remote proctor before you take your exam.

You will be required to present two forms of valid identification (cannot be expired). Both pieces of ID must bear your name and signature, and at least one must be a valid government-issued photo ID.

Valid means of identification include:

- Signed government-issued passport\*
- Signed driver's license (must include photo)
- Signed military ID card
- Bank/credit card

Is it possible to take a break during an SAP Global Certification exam?

No, it is not possible to take a break during the exam. However, if an urgent matter or technical problem arises, you should immediately communicate with your proctor by chat or audio.

\*A passport can be accepted as a primary form of ID for a candidate even if it does not have a signature as long as it is determined to be valid and there is no designated place for a signature (e.g., biometric passport). When presenting a biometric passport with no signature, candidates will be required to present a secondary form of identification bearing their full name and signature, e.g., a debit or credit card.

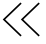

# OVERVIEW OF SECURITY GUIDELINES

<span id="page-8-0"></span>I am ready to take my SAP Global Certification exam on-premise. As an exam-taker, what security guidelines must I follow?

- On-premise exam-takers will be required to present two forms of valid identification (cannot be expired). Both pieces of ID must bear your name and signature, and at least one must be a valid government-issued photo ID.
	- Valid means of identification include:
		- Signed government-issued passport\*
		- Signed driver's license (must include photo)
		- Signed military ID card
		- Bank/credit card
- Passwords may not be shared under any circumstances.
- All scratch paper used must be returned to the proctor at the end of the test session.
- Exam takers are not allowed to keep personal items with them in the testing room, for example, cell phones, bags, notepads, organizers.
- No electronic dictionaries are allowed, and exam-takers are not allowed to bring their own dictionaries into the testing room unless approved by the proctor.
- If an exam-taker needs to leave the testing room for an emergency, he/she must be accompanied by the exam supervisor. This is only allowed in onsite situations, and not if the exam-taker is in a remote location.
- Exam-takers may not enlist or receive any assistance with answering exam questions. Proctors are not allowed to answer any questions related to the exam, its content, or its questions.
- In the event of suspected cheating, the exam will be stopped, and the incident reported.
- Registered exam-takers who arrive more than 15 minutes late for their exam can be denied access to the exam.
- No one is allowed in the exam room until the proctor is present and ready to administer the exam. Exam-takers should arrive at least 10 minutes prior to their start time and should not enter any information into the system until the proctor has given instructions to all of participants.
- Exam-takers should read exam instructions carefully before starting. They are not being timed during this portion of the certification exam, so should ensure they understand all instructions before starting the exam.
- Exam-takers must exit the exam room upon completion of the exam.
- In the event of a fire alarm (building evacuation), the exam should not be discussed during the evacuation period as this will be treated as a cheating incident. The exam will be resumed after the evacuation period is over.

\*A passport can be accepted as a primary form of ID for a candidate even if it does not have a signature as long as it is determined to be valid and there is no designated place for a signature (e.g., biometric passport). When presenting a biometric passport with no signature, candidates will be required to present a secondary form of identification bearing their full name and signature, e.g., a debit or credit card.

I am ready to take my SAP Global Certification exam online. As an exam-taker, what security guidelines must I follow?

 $<<$ 

- Online exam-takers need their SAP credentials to log on and to show two
- forms of valid (not expired) identification to the exam supervisor
- Valid means of identification include:
	- Signed government-issued passport\*
	- Signed driver's license (must include photo)
	- Signed military ID card
	- Bank/credit card
- Tables and desks must clear of any materials. It is prohibited to make any kind of notes.
- Personal items like cell phones, bags, notepads, and organizers are prohibited.
- Exam-takers must not leave the room during the exam.
- All disruptions must be avoided; nobody else is allowed to be in the exam room.
- A "start exam" link will be displayed to the candidate 15 minutes prior to the appointment time.
- The proctor may not be available until the appointment start time.
- Exam-takers may chat in English with the proctor via a chat window.
- In the event of suspected cheating, the exam will be stopped and the incident reported.
- Exam-takers should read exam instructions carefully before starting. They are not being timed during this portion of the certification exam, so should ensure they understand all instructions before starting the exam.
- In the event of a fire alarm or other type of building evacuation, candidates should take all necessary measures to protect their own safety and the safety of others. Once the incident has been resolved, candidates should email or chat with their local education specialist to get advice on possible next steps to complete the exam.

\*A passport can be accepted as a primary form of ID for a candidate even if it does not have a signature as long as it is determined to be valid and there is no designated place for a signature (e.g., biometric passport). When presenting a biometric passport with no signature, candidates are required to present a secondary form of identification with their full name and signature, e.g., a debit or credit card. Exam-takers must be alone in the room and complete the examination alone and independently.

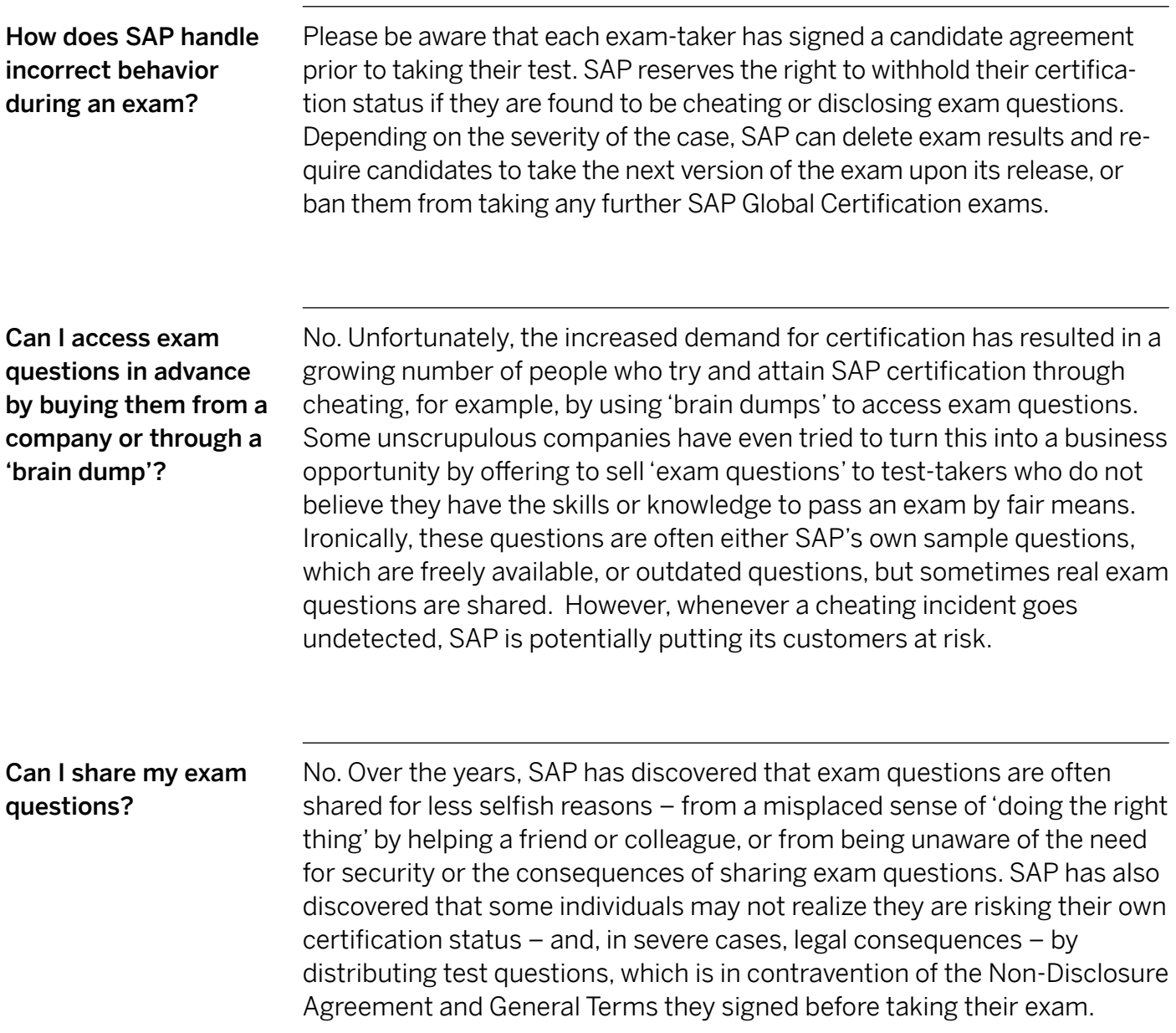

# OVERVIEW OF TECHNICAL REQUIREMENTS FOR EXAMS

What are the technical an SAP Global Certification exam?

 $\langle \langle$ 

<span id="page-11-0"></span>requirements for taking specific technical requirements are met before you can take an exam: Because exams are secure and proctored (supervised), you must ensure

> 1. Install [Questionmark Secure](https://www.questionmark.com/secure/Pages/default.aspx), the specialized browser that works with the exam delivery system.

# *Windows requirements for installing Questionmark Secure:*

- Microsoft Windows 7, 8, or 10
- Microsoft Internet Explorer 9+, although this does not need to be the default browser. Provided you have Internet Explorer 7 or later installed, you can open a secure assessment with other browsers such as Firefox or Safari.
- At least 5MB of free disk space, although only around 1MB or less is needed
- Please note that Questionmark Secure is a 32-bit application, but it can be installed on both 32- and 64-bit operating systems

*Mac requirements for installing Questionmark Secure:*

- Mac OS X 10.9 or higher
- At least 0.5MB of free disk space
- Using a Mac also requires the use of a mobile device and the installation of the MegaMeeting Mobile app on your device so you can access the audio/visual channel.
- 2. Use a supported browser to launch the exam:
	- $\cdot$  IF 9+
	- Chrome
	- Firefox 3+
	- Safari v6.0.19+
	- Opera
- 3. Ensure the following are functional and enabled for real-time communication:
	- Webcam
	- Microphone or headset: We do not recommend the use of cellphone headsets
	- Adobe Flash: We recommend the latest version, but the minimum requirement is v10.0+
	- Connection speed: Broadband Cable/DSL 1 Mbps or faster

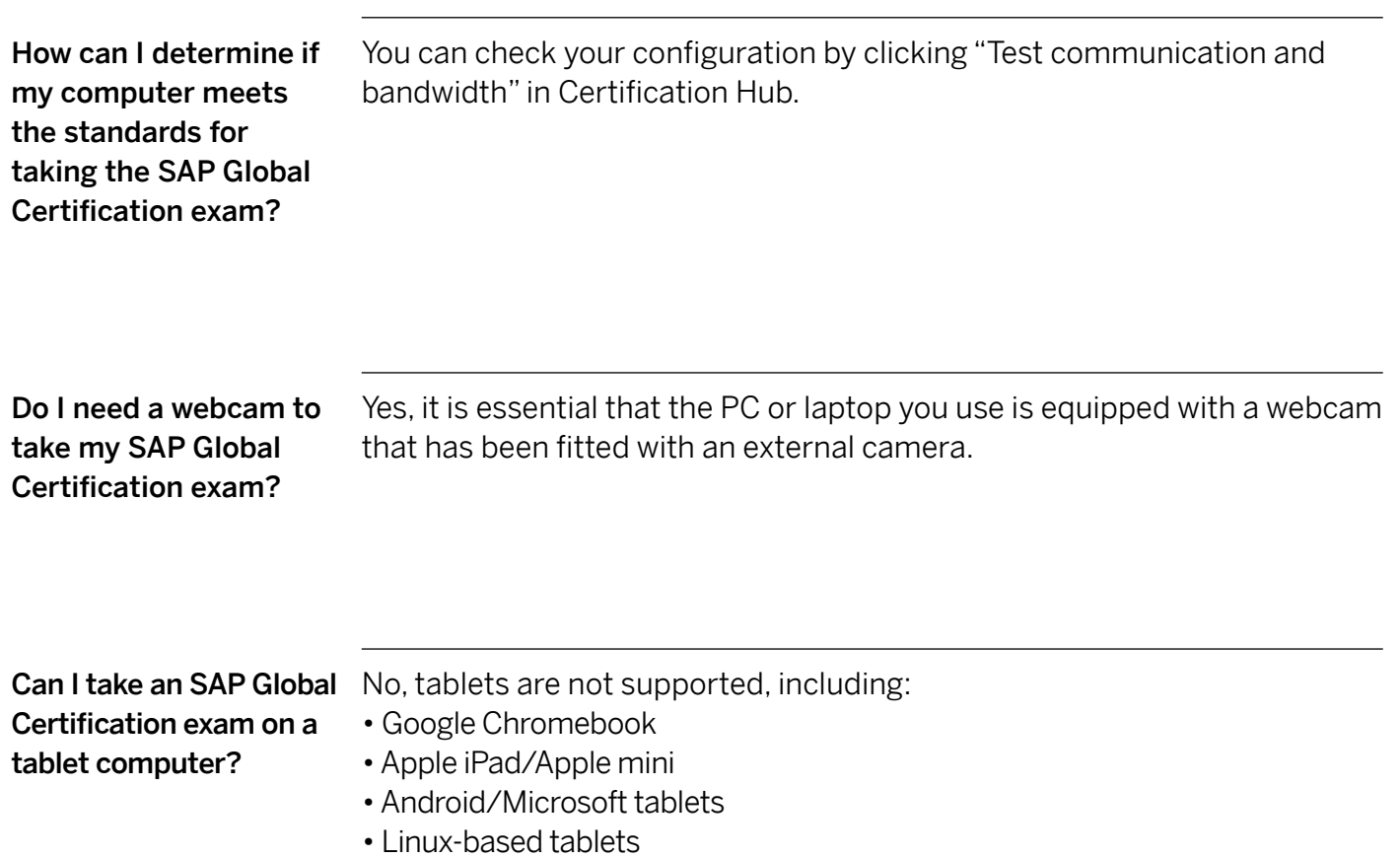

 $\bigotimes$ 

### TROUBLESHOOTING

<span id="page-13-0"></span>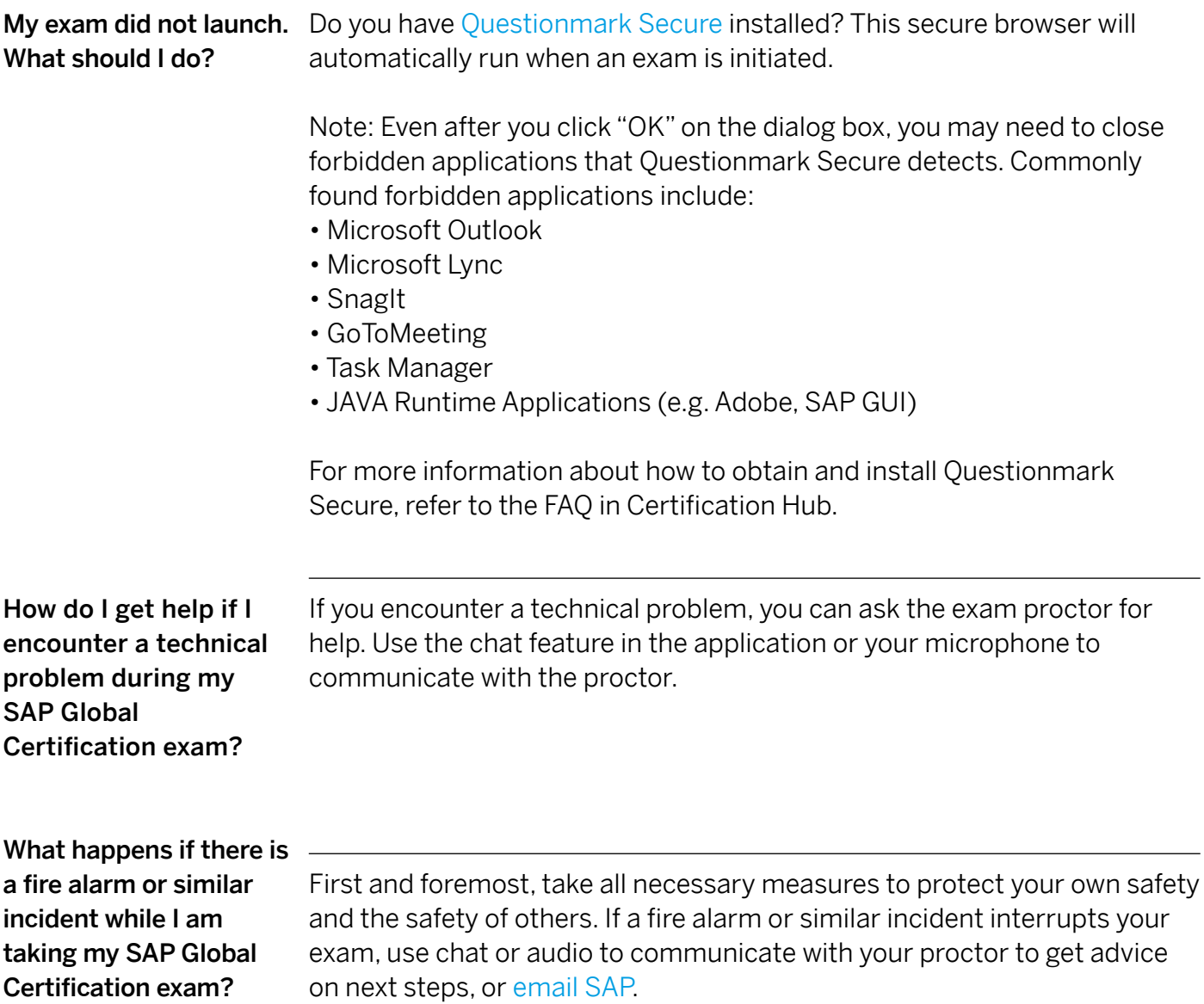

#### **Learn more**

Find out more at [training.sap.com/certification](http://training.sap.com/certification)

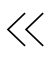

#### Follow us

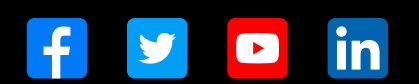

#### www.sap.com/contactsap

© 2021 SAP SE or an SAP affi liate company. All rights reserved.

No part of this publication may be reproduced or transmitted in any form or for any purpose without the express permission of SAP SE or an SAP affi liate company.

The information contained herein may be changed without prior notice.<br>Some software products marketed by SAP SE and its distributors contain<br>proprietary software components of other software vendors. National<br>product speci

These materials are provided by SAP SE or an SAP affiliate company for<br>informational purposes only, without representation or warranty of any<br>informational SAP or its affiliated companies shall not be liable for errors or<br>

In particular, SAP SE or its affiliated companies have no obligation to pursue any course of business outlined in this document or any related<br>presentation, or to develop or release any functionality mentioned therein.<br>This document, or any related presentation, and SAP SE's or its affiliated<br>

SAP and other SAP products and services mentioned herein as well<br>as their respective logos are trademarks or registered trademarks of<br>SAP SE (or an SAP affiliate company) in Germany and other countries.<br>All other product a

 $\mathop{\rm sgn}\nolimits$  com/trademark for additional trademark information See www.sap

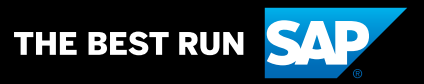